# **Windows10,11 をお使いの方へ 日本語版**

**Windows10,11 での Teacher**'**s Manual/Class Cards CD-ROM のご利用について**

Teacher's Manual 及び Class Cards CD-ROM に収録されているデータは PDF ファイルであり OS を問わず使用可能ですが、Windows10,11 では PDF ファイルを開くためのアプリケーショ ンの設定を変更する必要があります。設定の変更は、下記の手順で 1~2 分で完了します。 【設定変更手順】

#### ①左下にある **Windows ロゴ**をクリック

②**設定**をクリック

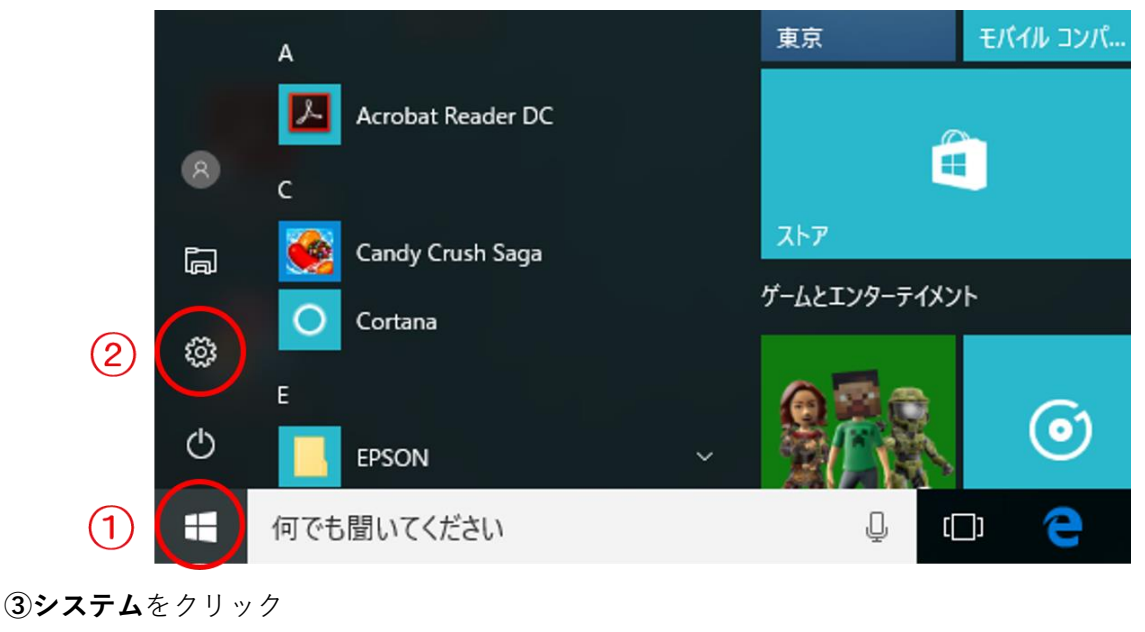

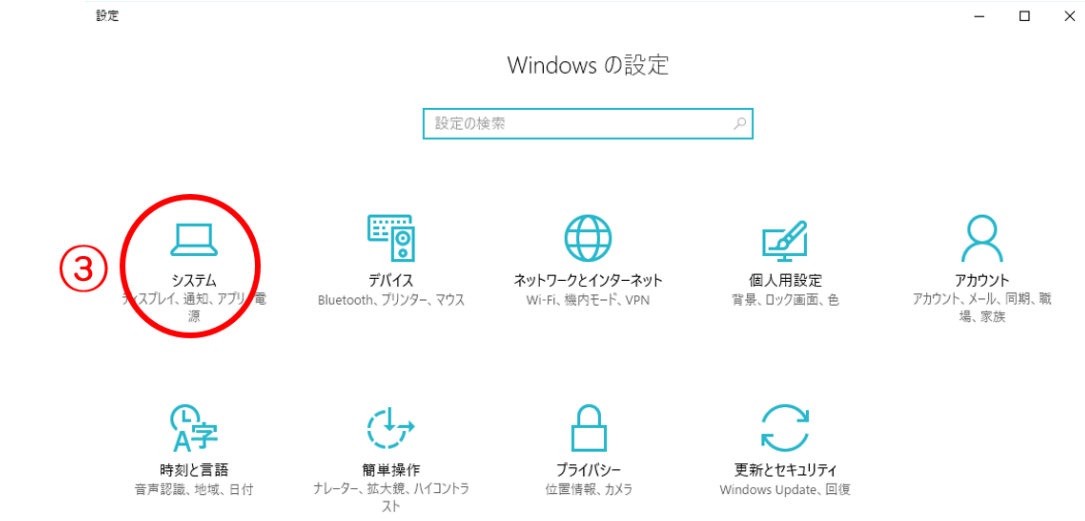

#### **④既定のアプリ**をクリック

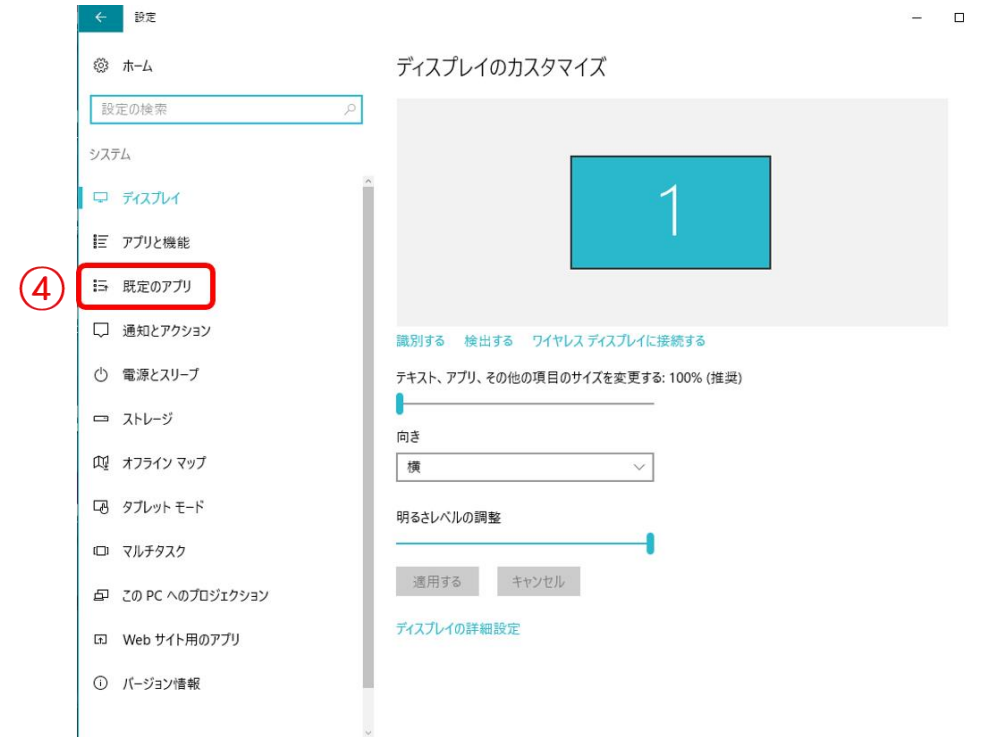

 $\times$ 

## **⑤ファイルの種類ごとに既定のアプリを選ぶ** をクリック

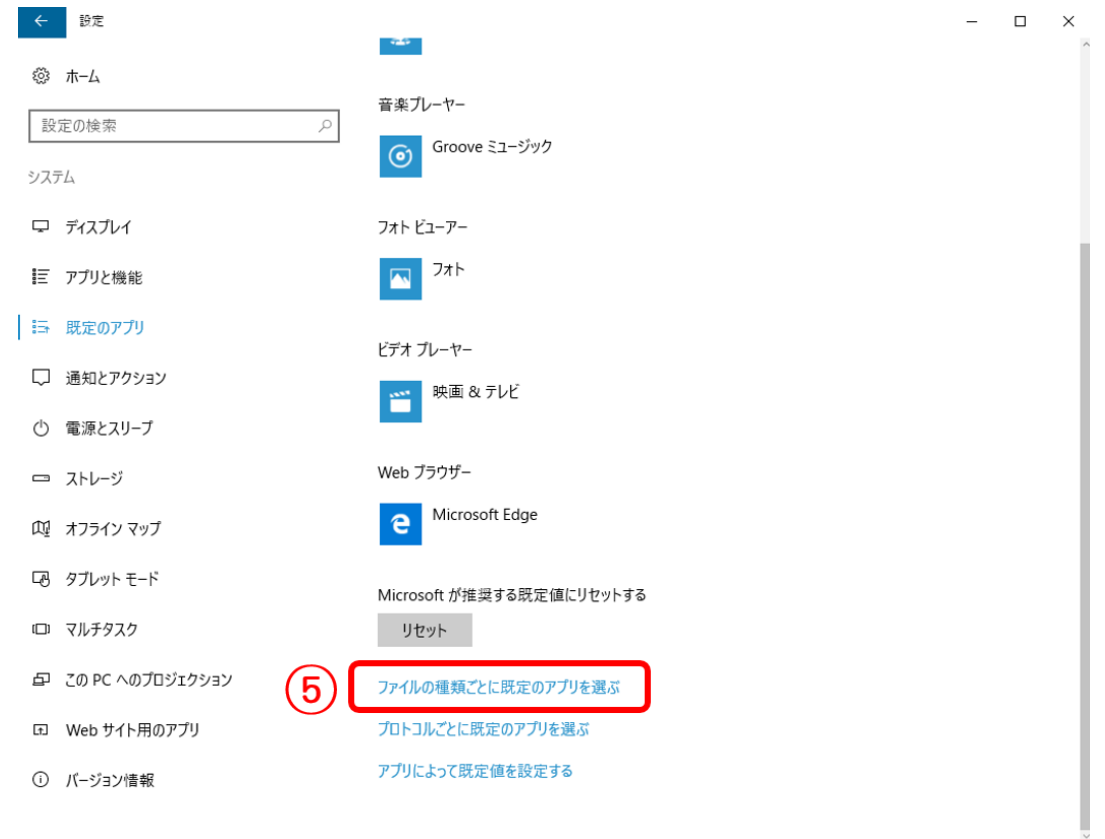

⑥左の列から『.pdf』を探し、その右側にある **Microsoft Edge** をクリック

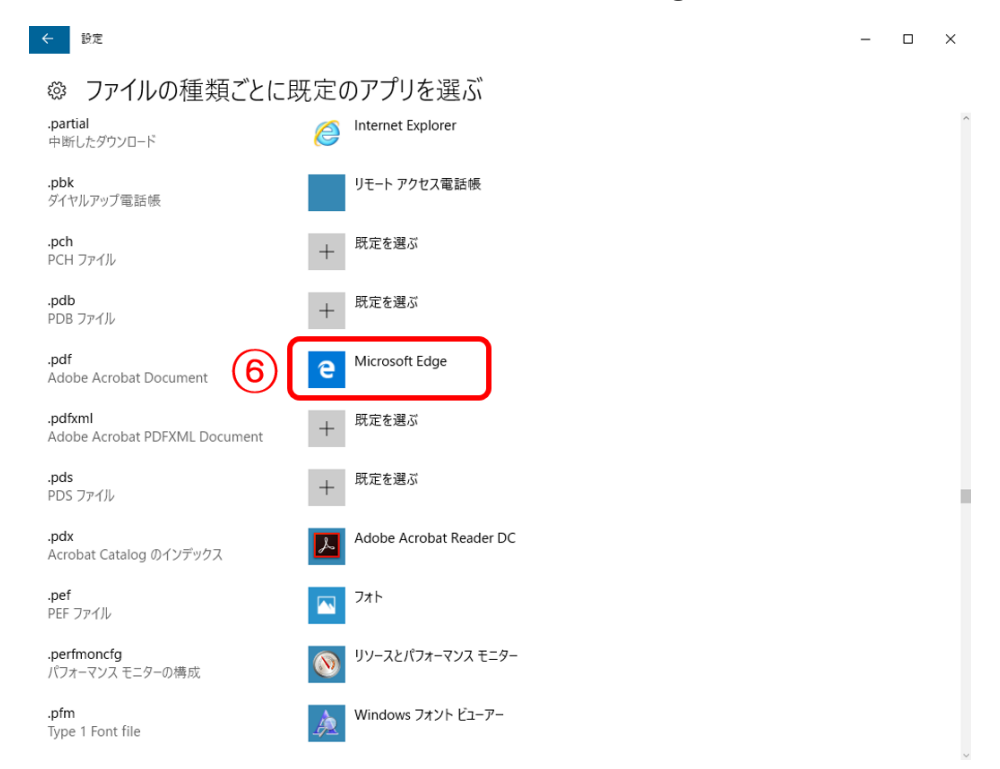

**⑦Adobe Acrobat Reader DC** をクリック

※『アプリを選ぶ』の一覧に **Adobe Acrobat Reader DC** がない場合は、インストールがされて いませんので、下記よりダウンロードし、インストールをしてください。

**<https://get.adobe.com/jp/reader/>** インストールが完了後、①からの手順で実施してください。

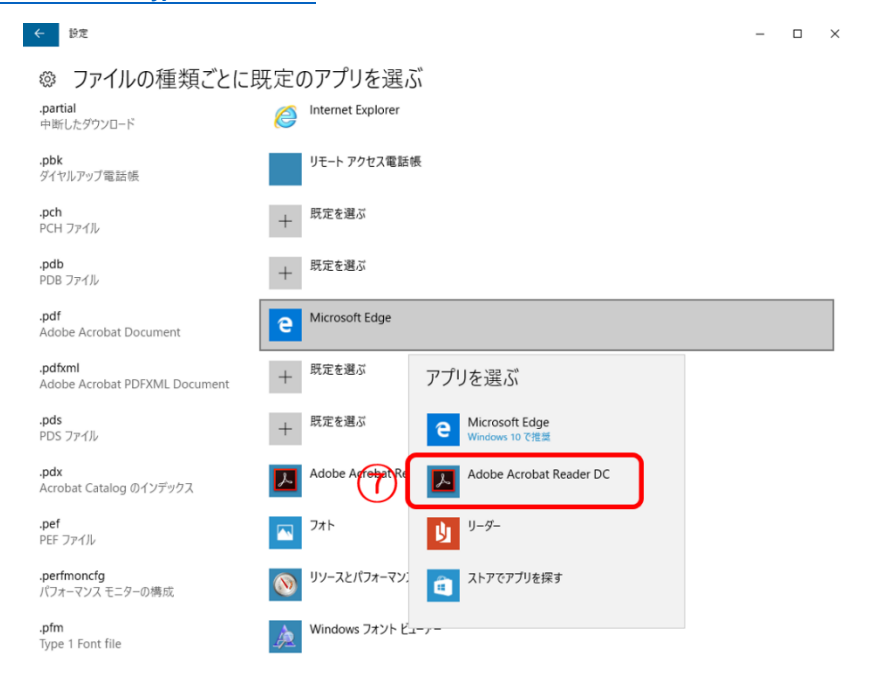

⑧設定完了です。

ソフトを起動し、使用できるかどうか、ご確認ください。

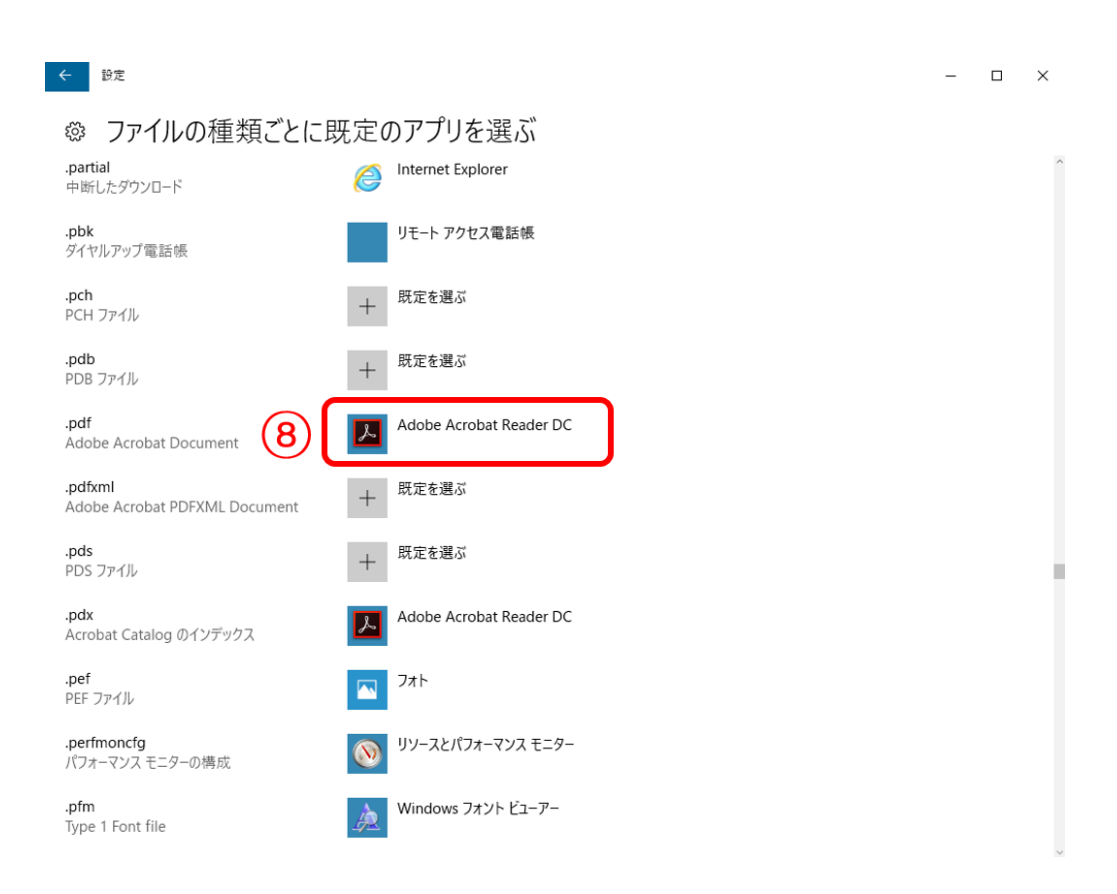

うまく起動ができない場合は、恐れ入りますが下記までお問い合わせください。

### **TEL: 03-3660-5120 アプリコット出版株式会社**